# NCV78343 Evaluation Kit

# **Test Procedure**

## **Required Equipment:**

- Power supply
- Multimeter
- NCV78343\_EVK\_V4 board
- PC with installed SW control program
- Mini USB cable

### Initial setup:

- 1. Connect power supply to VBAT (positive) and GND (negative) using 4mm banana plugs or barrel jack. Set voltage to 12 V with current limitation approximately 3 A and switch it on.
- 2. Connect mini USB cable to the ONMCU\_DIL control board.
- 3. Start the GUI SW. In the status bar click on icon information about available virtual COM ports. Select the port where the EVK is connected:

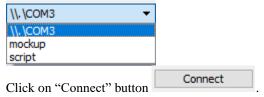

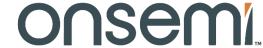

#### www.onsemi.com

**Test Procedure** 

# • Visual Inspection of Board and Components

| Results (Pass/Fail) | <b>Estimated Time</b> | Items and Critical points                                                        | Comments                         |
|---------------------|-----------------------|----------------------------------------------------------------------------------|----------------------------------|
|                     | <60s                  | <ol> <li>No damaged board or component</li> <li>Not shorted component</li> </ol> | Only obvious issues can be found |

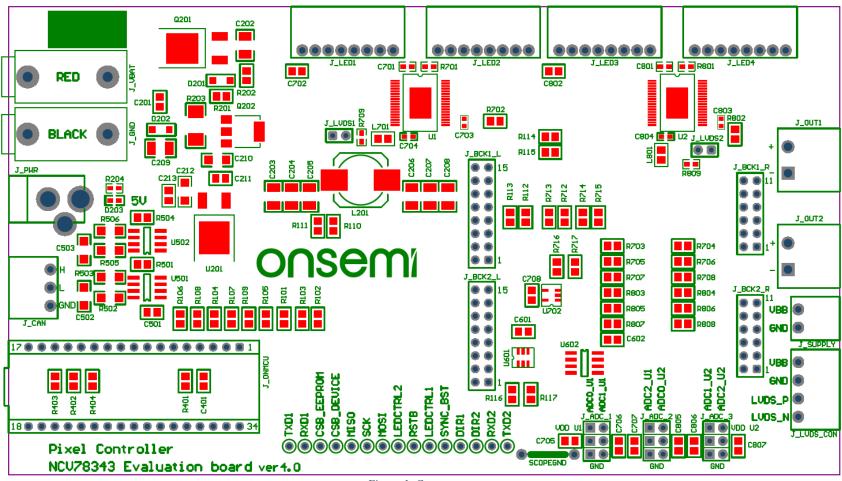

Figure 1. Components

**Electrical characteristics testing**Supply the kit with 5-24 V (typ. 12 V) and measure the voltage of VBB and VDD

# > VBB

| Results (Pass/Fail) | <b>Estimated Time</b> | Items and Critical points    | Comments                                    |
|---------------------|-----------------------|------------------------------|---------------------------------------------|
|                     | <60s                  | 0 – 0.7 V lower than Vsupply | Voltage drop on reverse polarity protection |

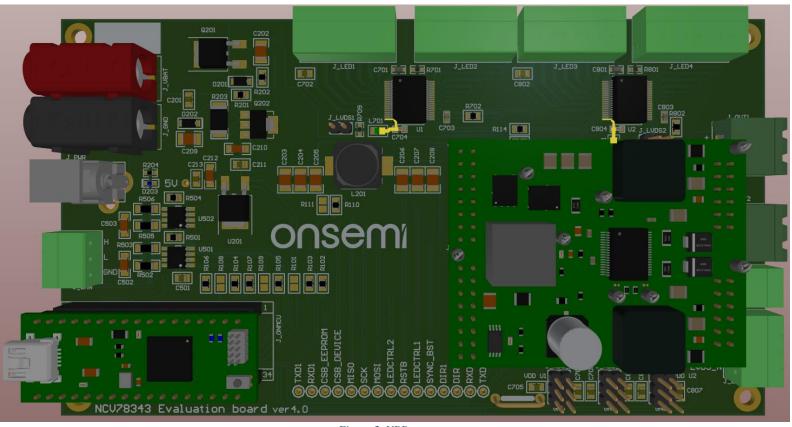

Figure 2. VBB nets

# > VDD

| Results (Pass/Fail) | <b>Estimated Time</b> | Items and Critical points | Comments       |
|---------------------|-----------------------|---------------------------|----------------|
|                     | <60s                  | 3.45 V (typical)          | 3.15 V – 3.6 V |

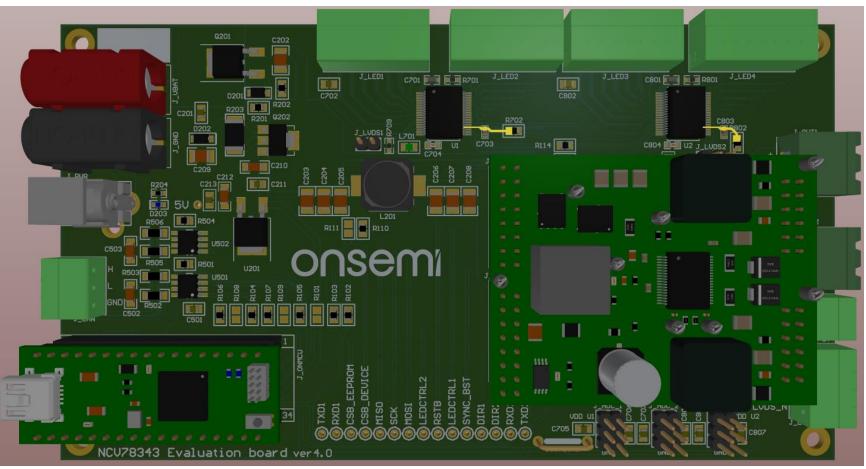

Figure 3. VDD nets

# • Software characteristics testing

Once the evaluation kit is supplied and connected to the PC via mini USB cable.

Device must be addressed (using resistor divider, OTP memory address or auto-addressing).

### > Read OPMODE CF6

| Results (Pass/Fail) | <b>Estimated Time</b> | Items and Critical points                       | Comments                                                                                 |
|---------------------|-----------------------|-------------------------------------------------|------------------------------------------------------------------------------------------|
|                     | <60s                  | An addressed device should provide valid OPMODE | Number in Address field<br>should correspond to<br>selected device addressing<br>method. |

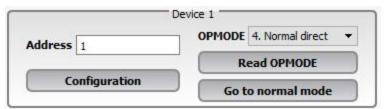

Figure 4. Read OPMODE

> Read VBOOST and VBAT voltages

| Results (Pass/Fail) | <b>Estimated Time</b> | Items and Critical points | Comments                     |
|---------------------|-----------------------|---------------------------|------------------------------|
|                     | <60s                  | 1. VBOOST = ~50 V         | Default values after startup |
|                     |                       | 2. $VBAT = \sim 12 V$     |                              |

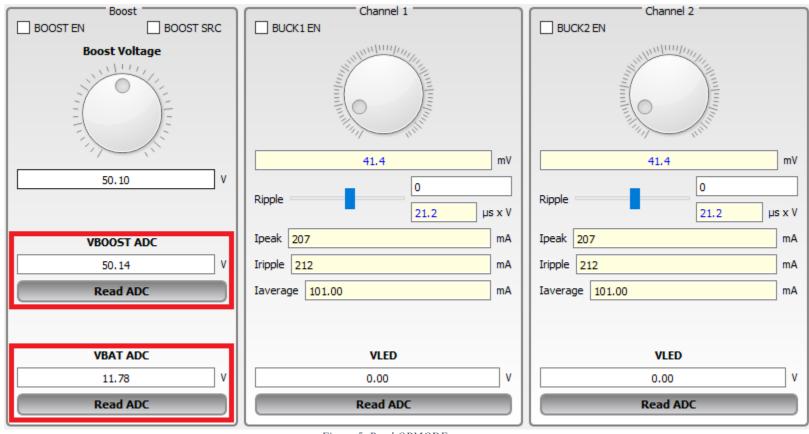

Figure 5. Read OPMODE

## > Communication protocol

| Results (Pass/Fail) | <b>Estimated Time</b> | Items and Critical points    | Comments |
|---------------------|-----------------------|------------------------------|----------|
|                     | >5min                 | Communication corresponds to |          |
|                     |                       | transmitted commands.        |          |

Open "Log" window available from the bottom menu. Whenever a user sends either read or write command to the chip, a command appears in the Log window.

### **Command pattern:**

set SER2PXNDATA=0e03550101 set SER2PXNDATA=AABBCCDDEE

AA – the BREAK pulse length (number of Tbits)

BB – number of bytes to be written

CC – SYNC field of the communication protocol

DD – PID1 field of the communication protocol

EE – PID2 field of the communication protocol